# HireAbility ALEX<sup>sm</sup> Résumé and Job Order Parsing

**Web Service API Documentation SOAP & HTTP POST**

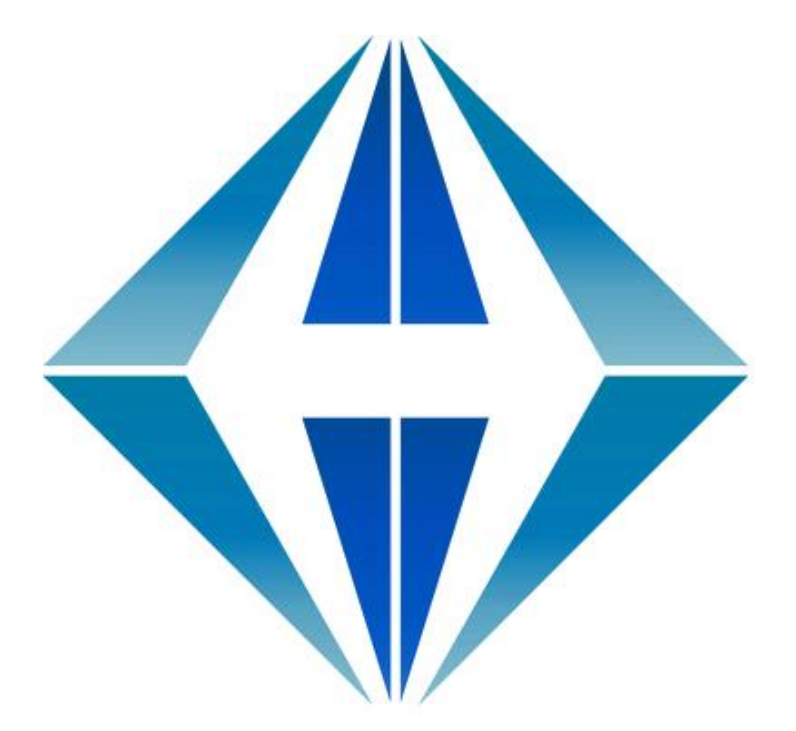

**Sales:**

[sales@hireability.com](mailto:sales@hireability.com)

**Support:** [support@hireability.com](mailto:support@hireability.com)

**Voice:** +1 (603) 432 6653

**[www.hireability.com](http://www.hireability.com/)**

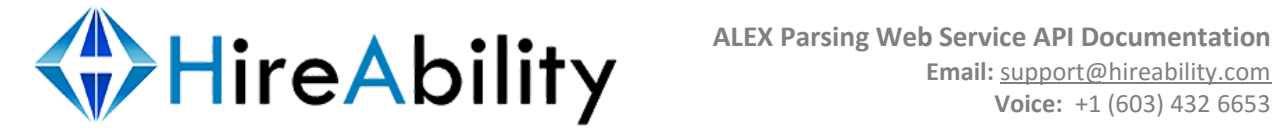

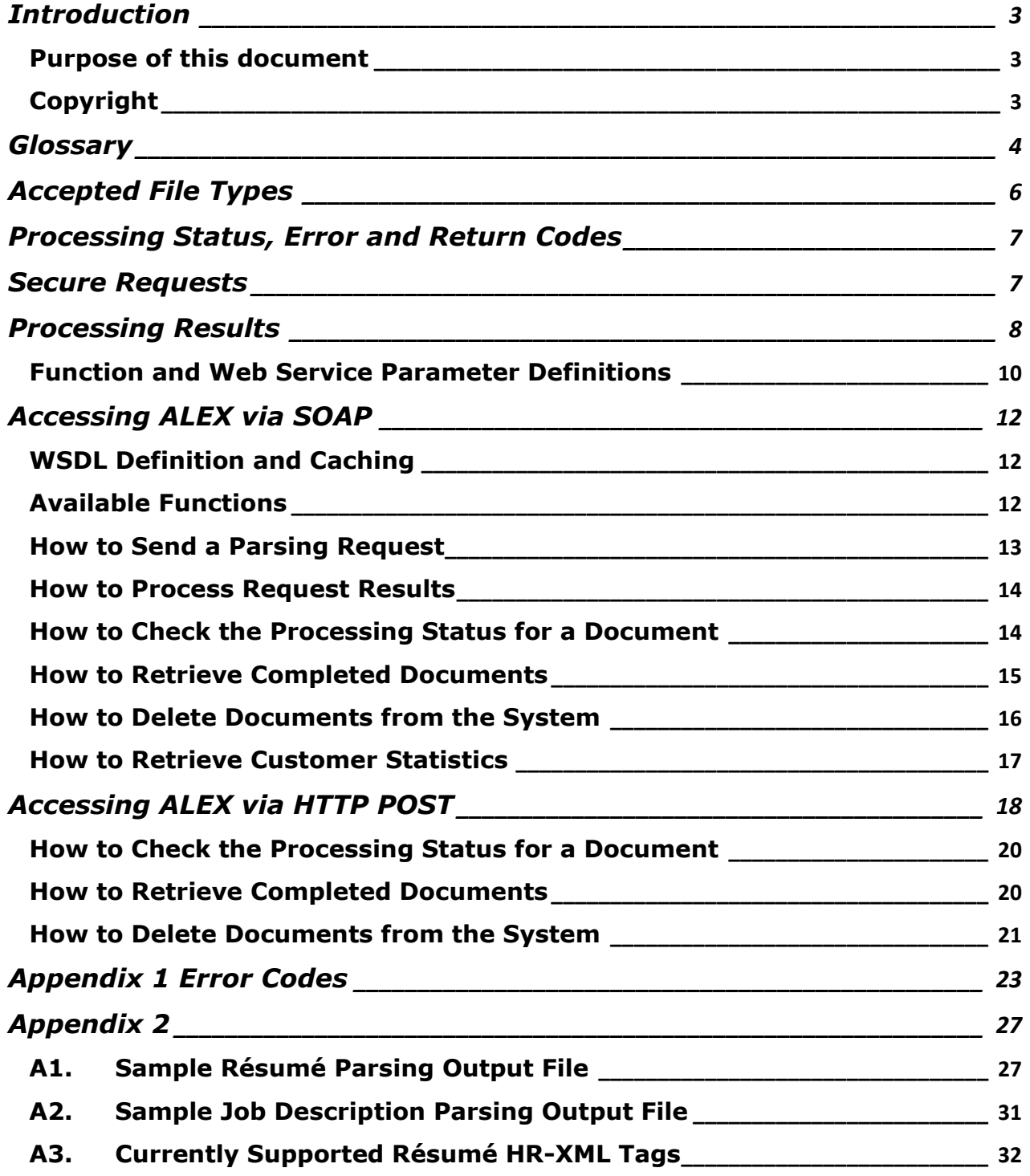

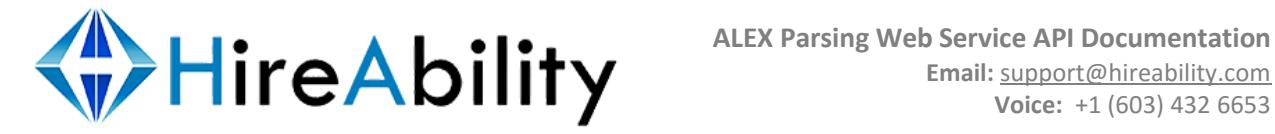

### <span id="page-2-0"></span>**Introduction**

#### <span id="page-2-1"></span>**Purpose of this document**

This document is a development guide for integrating the **ALEX résumé and job description (job order) processing technology** into your applications via a **web service API**. It provides the technical information needed to access the HireAbility web services in flexible ways that will allow ALEX to work seamlessly inside your application.

### <span id="page-2-2"></span>**Copyright**

© 2000 – 2016, HireAbility, LLC ALEX is a registered service mark of HireAbility

Londonderry, NH 03053 Voice: 603.432.6653 Fax: 603.434.5899

Microsoft, Microsoft Windows, MS-Word and Microsoft Word are either registered trademarks or trademarks of Microsoft Corporation in the United States or other countries.

Adobe, Acrobat, Postscript, Postscript 3 and Reader are either registered trademarks or trademarks of Adobe Systems Incorporated in the United States or other countries.

All other trademarks listed in this document but not specifically listed above are the property of their respective owners.

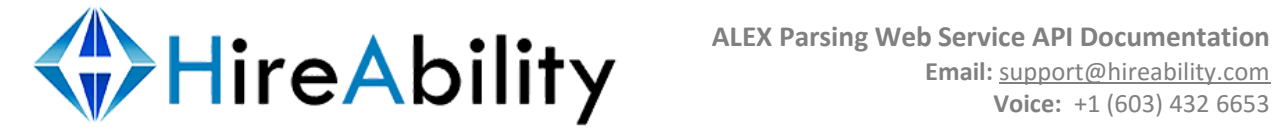

### <span id="page-3-0"></span>**Glossary**

#### **ALEX**

ALEX (**A**utomated **L**inguistics **EX**pert) is a document processing technology that uses pattern recognition, language structure, and artificial intelligence to extract the content of a résumé or a job description (order) into a predefined format (e.g. HR-XML).

#### **HR-XML**

When ALEX processes a résumé, part of the resulting XML output is [HR-XML](http://www.hr-xml.org/)compliant. HireAbility is currently supporting HR-XML 2.5 and 3.2

#### **JSON**

HireAbility is currently supporting HR-XML JSON Lightweight Recruiting Standard.

#### **Batch Processing Requests**

Batch requests can be made via SOAP, HTTP POST and HTTP GET, Email or FTP. Completed batch results can be returned via a SOAP or HTTP GET request by your application, a HTTP POST to your servers, or by Email or FTP.

### **Batch Processing via Email**

You can take advantage of batch processing through the use of email boxes in the following manner:

An email box is designated as the location from which documents are processed. HireAbility's end service is run at regular intervals (every 1, 3 or 5 minutes) and the emails are accessed and parsed. The results are stored on our servers until the user initiates the **retrieveCompletedDocs()** method (see below). The following information about the email box from which the resumes will be processed is required:

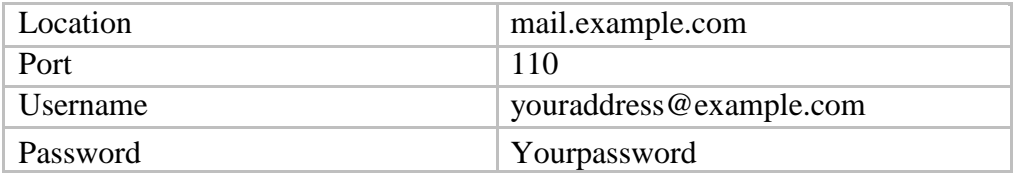

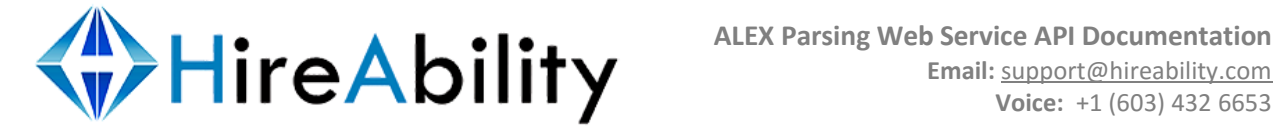

#### **Real-Time Processing Requests**

Real-time requests can be made via SOAP, HTTP POST, and HTTP GET.

#### **WSDL**

WSDL is used in conjunction with SOAP, and is provided to your calling application in order to create the SOAP object. HireAbility's ALEX WSDL is located at<http://processing.resumeparser.com/ParsingTools.soap?wsdl>

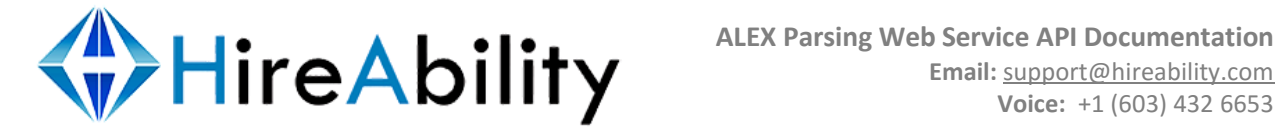

## <span id="page-5-0"></span>**Accepted File Types**

ALEX can process many different document types including Word, RTF, Plain Text, HTML, and PDF documents. It is recommended that all files have valid extensions before processing. Ask your sales representative about any file extensions that are not mentioned in the list below.

#### **Supported document types:**

*MS Word (all versions starting with 2.x: doc, docx) Document Template (.dot) PDF (all versions) Text (.txt, .ans, .asc)* MS Office Word Open XML Format Document (.docm) *MS Word Perfect (.doc)* MS *Active Server Page* (.asp) *Rich Text Format (.rtf) OpenOffice documents (odt) Microsoft Excel (.xls, .xlsm) VFC Web Page HTML, HTM, XHTML and MHTML (.html, .htm, .xhtml and .mht) Email (body and attachment)*

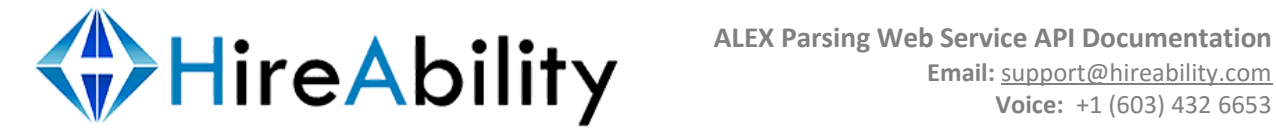

## <span id="page-6-0"></span>**Processing Status, Error and Return Codes**

Processing errors and processing status messages are found between the <processingErrors></processingErrors> tags. If more than one error occurs, then

the <Error> tags will repeat. If an error or status message occurs during processing, the following values are populated:

<processingErrors> <Error> <ErrorCode>[*integer* error code]</ErrorCode> <ErrorMessage>[*string* error message]</ErrorMessage> </Error> </processingErrors>

If there are **no** errors during processing, empty error tags (ex. <ErrorCode></ErrorCode>, <ErrorMessage>< /ErrorMessage>) are returned. This allows for a simple string comparison to determine if any errors occurred.

A complete list of status and return codes can be found in [Appendix 1.](#page-25-0)

## <span id="page-6-1"></span>**Secure Requests**

Any of the requests to the SOAP object functions or HTTP Post web services can be made secure by replacing **http** with **https** in the request for the WSDL file. We strongly recommend that you use SSL while making requests to download customer stats, to delete completed documents, or in retrieving completed documents.

## **Default ALEX Configuration**

The default ALEX configuration processes real-time requests from your calling application and returns HR-XML and the plain text version of the résumé or job description (order) to your calling application. The HR-XML results and original résumé or job description (order) will be removed from the HireAbility servers as soon as the results are returned to your calling application.

In batch mode you will be responsible for checking, retrieving the processed documents from our servers.

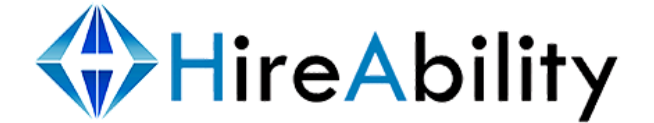

## <span id="page-7-0"></span>**Processing Results**

The parsed HR-XML results for each résumé and job description (order) is encapsulated in these HA-XML tags:

<Results> <HireAbilityXMLResults id="**34343**" rid="**212121**" usageLimitType="**allocation**" usageLimit="**1000**" currentUsage="**550**" remainingUsage="**450**" accountValidThrough="**04-10-2008**">

</HireAbilityXMLResults> </Results>

The **id** value is a unique identifier HireAbility supplies for each customer parsing request.

The **rid** value is the optional parameter that can be supplied at the time of the parse request. If no **rid** value is supplied, it won't appear in this tag. The **rid** is most commonly used in batch requests so that results can be re-linked to a record in originating system.

Your **usageLimitType** is based on your account type, possible values are:

**allocation –** This is the default type for most accounts. When there is an allocation limit, then once you have processed that number of documents, the system will decline further requests for parsing. You can set up your own customers within the HireAbility system with their own

allocations. With an allocation usage type the following attributes will also be populated: **usageLimit currentUsage** and **remainingUsage**

**based\_on\_agreement** – The terms of this account are limited by the agreement between you and HireAbility. With this type **remainingUsage** will also be populated.

**daily –** This type has a daily parse limit. Once this limit is reached, further requests will be declined. With this type the following attributes will also be populated: **usageLimit currentUsage** and **remainingUsage**

**weekly –** This type has a weekly parse limit. Once this limit is reached, further requests will be declined. With this type the following attributes will also be populated: **usageLimit currentUsage**  and **remainingUsage**

**monthly** – This type has a monthly parse limit. Once this limit is reached, further requests will be declined. With this type the following attributes will also be populated: **usageLimit currentUsage**  and **remainingUsage**

**yearly –** This type has a yearly parse limit. Once this limit is reached, further requests will be declined. With this type the following attributes will also be populated: **usageLimit currentUsage**  and **remainingUsage**

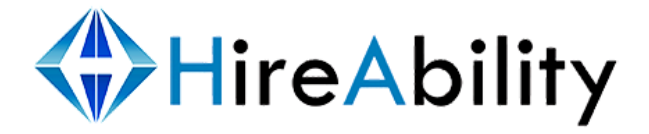

If the **usageLimit** attribute is populated it means that your account will process requests until your **currentUsage** value reaches the **useageLimit**. The **remainingUsage** attribute contains the number of parse requests remaining or other words simply your **useageLimit – currentUsage**.

If present, **accountValidThrough** means that your account is date sensitive and will only work until the end of the day listed in the **accountValidThrough** attribute.

Find the HR-XML parsed results between the tags:

```
<Resume xml:lang="EN" xmlns=http://ns.hr-xml.org/2007-04-15
xmlns:xsi="http://www.w3.org/2001/XMLSchema-instance"
xsi:schemaLocation="http://ns.hr-xml.org/2007-04-15 Resume.xsd">
      <StructuredXMLResume> <!—HR-XML 
      content—> </StructuredXMLResume> 
      <NonXMLResume>
      <TextResume><!—Base64 Encoded Text Version of the Original Document
      </TextResume> 
      </NonXMLResume>
</Resume>
```
The original document is not returned by default (since in real-time requests your calling application already has the original document). However, your account can be configured to return the original document, and in batch mode it is returned by default. The original document data is **Base64 encoded**. You will find the original document (if so configured) between these tags:

```
<!-- Original document is Base 64 Encoded --> 
<originalDocument id="21219">
      <DocumentTitle>document title.doc</DocumentTitle> 
      <DocumentData><!—Base64 Encoded Document—>
      </DocumentData> 
</originalDocument >
```
where **id** is the HireAbility unique identifier.

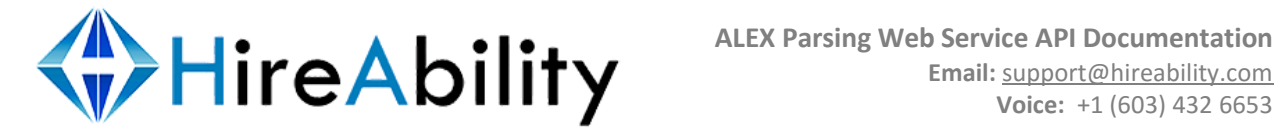

#### <span id="page-9-0"></span>**Function and Web Service Parameter Definitions**

Please, read through this section carefully as the definitions **are not repeated** elsewhere in the document.

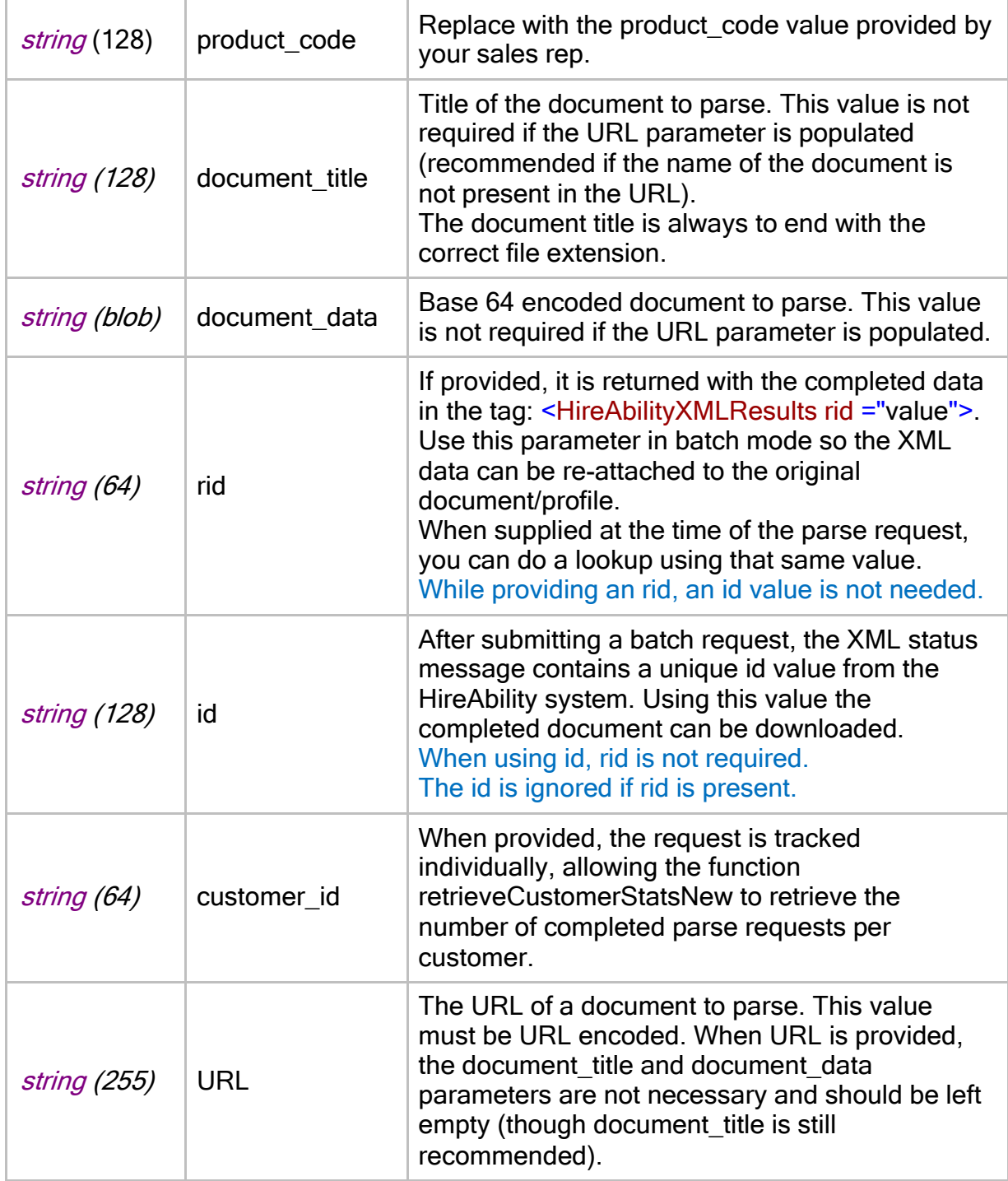

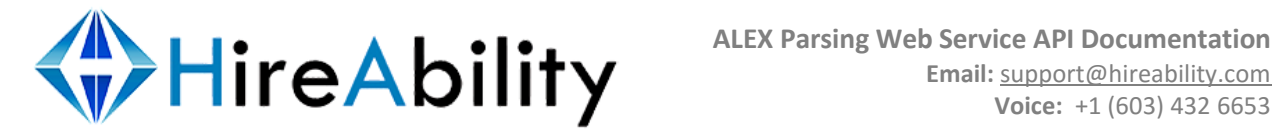

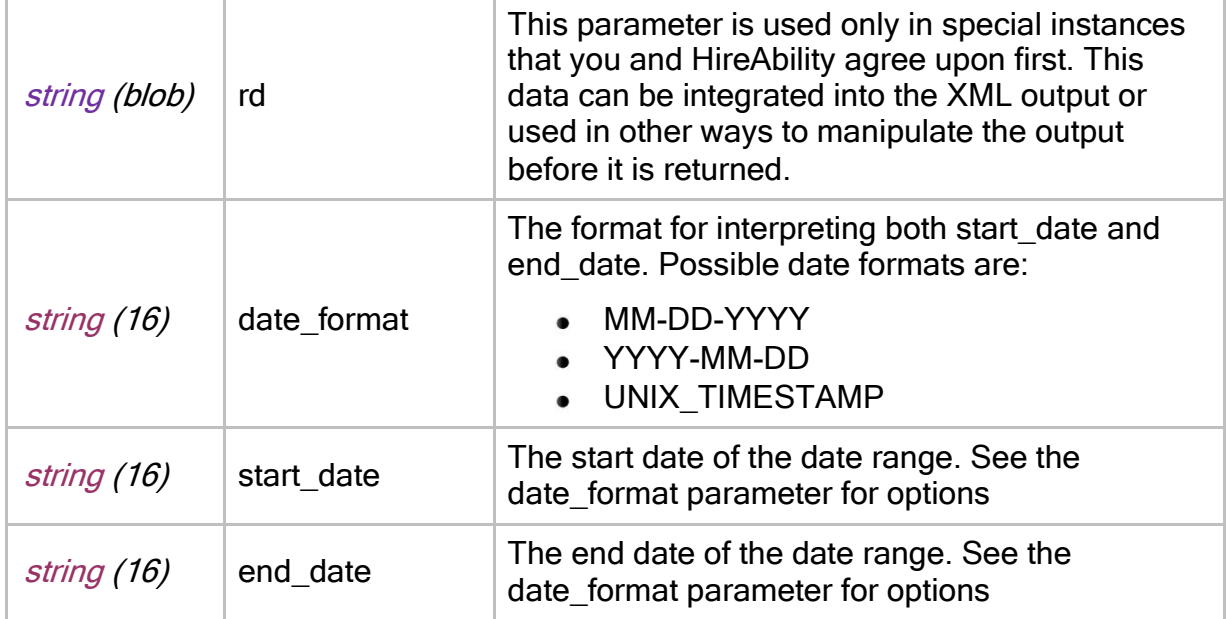

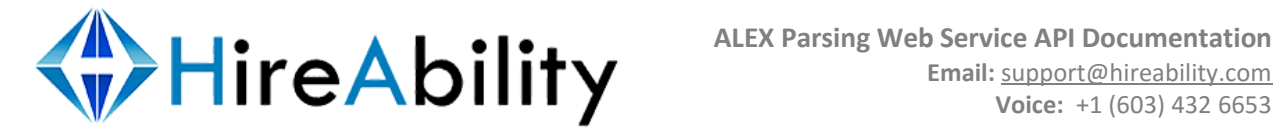

## <span id="page-11-0"></span>**Accessing ALEX via SOAP**

### <span id="page-11-1"></span>**WSDL Definition and Caching**

HireAbility WSDL Definition can be found at <http://processing.resumeparser.com/ParsingTools.soap?wsdl> We recommend the use of WSDL caching in order to speed up SOAP requests.

### <span id="page-11-2"></span>**Available Functions**

*Pass an empty string rather than a null value when passing unused parameters.*

// Send a parse request - real-time or batch mode string ParseDocNew( string product code, string document title, string document\_data[, string rid[, string customer\_id[, string URL[, string rd]]]])

// Send a parse request - real-time or batch mode string ParseDocNew fromURL( string product code, string URLJ, string document\_title [, string rid[, string customer\_id[, string rd]]]])

// Send a parse request - real-time or batch mode string ParseJobDescriptionNew( string product code, string document title, string document\_data[, string rid[, string customer\_id[, string URL[, string rd]]]])

// Send a parse request - real-time or batch mode string ParseJobDescriptionNew fromURL( string product code, string URL[, string document title [, *string* rid[, *string* customer id[, string rd]]]

// Retrieve customer stats ( pass your customer\_id values at processing time) string retrieveCustomerStatsNew( string product code, string start date, string end date, *string* date format[, *string* customer id] )

II Retrieve parent customer stats ( pass your customer id values at processing time) string retrieveCustomerStatsParentNew( string product code, string start date, string end\_date, string date\_format [, string customer\_id])

// Check the status of a document – batch mode string checkDocStatusNew( string product\_code, string rid, string id)

// Retrieve complete document(s) – batch mode string retrieveCompletedDocsNew( string product\_code, string rid, string id)

// Delete a complete document – batch mode

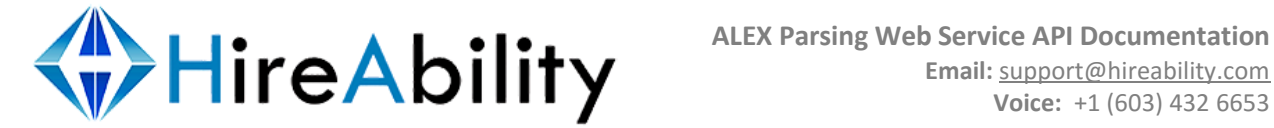

string deleteDocumentsNew( string product\_code[, string rid[, string id]])

#### <span id="page-12-0"></span>**How to Send a Parsing Request**

You can make any of the requests to the following SOAP object functions secure by replacing **http** with **https** in the request for the WSDL file. We strongly recommend that you use SSL while making requests to download customer stats, to delete completed documents, or in retrieving completed documents.

To process a résumé or job description (order), create a new SOAP object using the [WSDL](http://processing.resumeparser.com/ParsingTools.soap?wsdl) provided. Call the **ParseDocNew** or **ParseJobDescriptionNew** function, passing the parameter value for *product\_code* and the required document data as shown in the table below. You will use these functions to parse documents in both real-time and batch mode, using a different product\_code for each mode.

If you plan to track your individual customers, be sure to populate the *customer\_id*  parameter. In batch mode, if the document that you are processing already exists in your database, it is useful to send HireAbility the primary key identifier for the document as the *rid* value. This will allow you to attach the results to the original document or account easily upon document completion.

**Required parameters are red, recommended parameters are blue, optional parameters are black.**

string ParseDocNew( string product code, string document title, string document data, *string* rid, *string* customer id, *string* URL, *string* rd)

or

string ParseJobDescriptionNew( string product code, string document title, string document\_data, *string rid, string* customer\_id, *string* URL, *string* rd)

string ParseDocNew\_fromURL( string product\_code, string URL, string document\_title, *string* rid, *string* customer\_id, *string* URL, *string* rd)

or

string ParseJobDescriptionNew fromURL( string product code, string URL, string document\_title, *string* rid, *string* customer\_id, *string* rd)

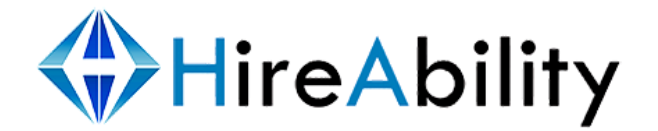

#### <span id="page-13-0"></span>**How to Process Request Results**

During a real-time request**, ParseDocNew** and **ParseJobDescriptionNew** will return an XML string with HR-XML and some HA-XML data. HA-XML data includes: the plain text document, and customer and request identifiers.

During a batch request*,* **ParseDocNew** and **ParseJobDescriptionNew** will return HA-XML containing the status of your batch request. By checking this status, found in the SOAP Body response, you will be able to verify if your request has been received successfully. Because the returned XML processing results are inside of the SOAP Body response, e.g:

<ns1:ParseDocResponse><results xsi:type="**xsd:string**"><!—**HireAbility Data**- </results></ns1:ParseDocResponse>

the HireAbiliy XML data is an HTML entity encoded by SOAP before the transfer. Therefore, you may need to decode the HTML entities in order to load the XML tree.

### <span id="page-13-1"></span>**How to Check the Processing Status for a Document**

While processing documents **in batch mode** there is a need to check the status of a document in processing to see if it has completed, is still in the queue, etc.

#### **Required parameters are red, recommended parameters are blue, optional parameters are black.**

string checkDocStatusNew( string product\_code, string rid, string id)

The SOAP Body response will look like this:

```
<?xml version="1.0" encoding="UTF-8" ?> <Status 
id="2915040242" rid="3ff3dx3">
      <StatusCode>752</StatusCode> <StatusMessage>STATUS[752]: This 
      document has completed
processing. You will receive the results based on your custom 
rules.</StatusMessage>
      <CurrentlyProcessing>true</CurrentlyProcessing> 
      <State>Completed - In Packaging</State>
</Status>
```
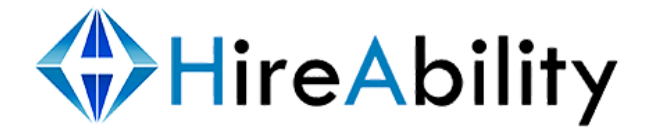

#### <span id="page-14-0"></span>**How to Retrieve Completed Documents**

**In batch mode,** documents that have completed processing can be retrieved using the **retrieveCompletedDocsNew** function. **SSL is required to access this function.**

**Required parameters are red, recommended parameters are blue, optional parameters are black.**

string retrieveCompletedDocsNew( string product code, string rid, string id)

The SOAP Body response will look like this:

```
<?xml version="1.0" encoding="UTF-8" ?> 
<Results>
  <processingStatus rid="25"> 
  <statusCode>729</statusCode>
  <statusMessage>STATUS[729]: Valid request for completed client data.
  There are currently 5 completed documents associated with this 
  client.</statusMessage>
  <requestSuccess>True</requestSuccess> 
 <completedDocuments>2</completedDocuments> 
 <totalClientDocuments>7</totalClientDocuments> 
 </processingStatus>
  <processingResults>
    <HireAbilityXMLResults id="2942" rid="25"><!-data->
  </HireAbilityXMLResults>
    <HireAbilityXMLResults id="29" rid="26"><!-data-> 
  </HireAbilityXMLResults>
  </processingResults> 
</Results>
```
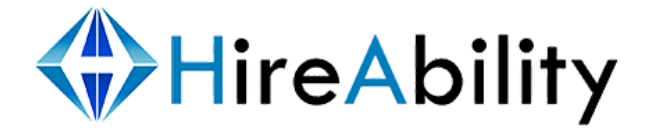

#### <span id="page-15-0"></span>**How to Delete Documents from the System**

In the default configuration documents are automatically removed as soon as they are returned to the calling application. If you choose to have the documents remain on the server until you remove them please let HireAbility know so that your account can be configured appropriately. This functionality can be configured to limit access to specific or partial IP addresses with an additional username/password combination. **SSL is required to access this function.**

#### **Required parameters are red, recommended parameters are blue, optional parameters are black.**

string deleteDocumentsNew( string product\_code, string rid, string id)

The SOAP Body response will look something like this:

```
<?xml version="1.0" encoding="UTF-8" ?> 
<Results>
    <statusCode>768</statusCode>
    <statusMessage>STATUS[768]: Selected records have been
      deleted.</statusMessage>
    <deleteStatus>
      <RecordDeleted id="22341" rid="22341">true</RecordDeleted> 
      <RecordDeleted id="22342" rid="22342">true</RecordDeleted>
    </deleteStatus> 
  </Results>
```
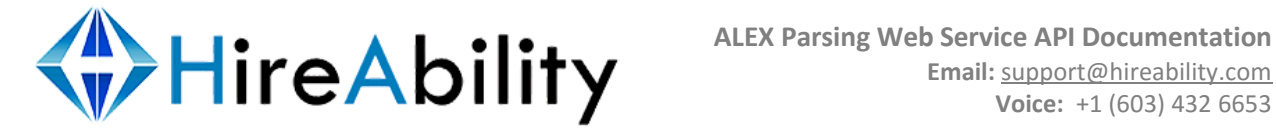

### <span id="page-16-0"></span>**How to Retrieve Customer Statistics**

If the *customer\_id* parameter is populated when making parse requests, HireAbility tracks the number of parses that that customer completes. Using the **retrieveCustomerStatsNew** function, customer parse statistics can be retrieved for any given date range. **Requests to this function must be made via SSL,** so be sure to reference the WSDL properly with https.

**Required parameters are red, recommended parameters are blue, optional parameters are black.**

string retrieveCustomerStatsNew( string product code, string date format, string start date, *string* end date, *string* customer id)

If you are intending to retrieve stats for all of your customers at once or have only a single *product\_code* value across your configurations, then use the **retrieveCustomerStatsParentNew** function.

string retrieveCustomerStatsParentNew( string product code, string date format, string start date, *string* end date, *string* customer id)

The SOAP Body response will look like this:

```
<?xml version="1.0" encoding="UTF-8" ?> 
<Results>
      <totalDocumentCount>5</totalDocumentCount> 
      <totalClientCount>1</totalClientCount> <queryRange>
             <startDate>05-01-2004</startDate> 
             <endDate>05-01-2005</endDate> 
             <dateFormat>MM-DD-YYYY</dateFormat>
    </queryRange> 
    <customerStats>
      <documentCount customer_id="2341">112</documentCount> 
      <documentCount customer_id="638">88990</documentCount>
    </customerStats> 
</Results>
```
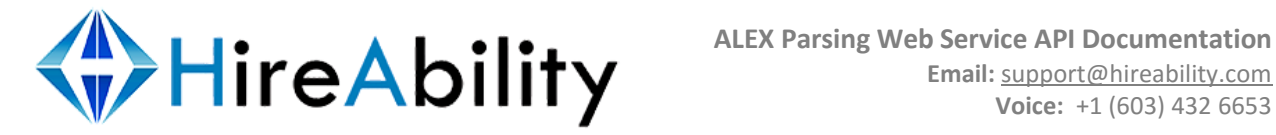

## <span id="page-17-0"></span>**Accessing ALEX via HTTP POST**

## Available Web Services

// Send a parse request in either real-time or batch mode // Returns structured résumé data and extended information Location: processing.resumeparser.com/requestprocessing.html Input Parameters: *string* product code, *string* document title, *string* document\_data[, string rid[, string customer\_id[, string URL[, string rd]]]

// Returns structured job description (order) data and extended information

Location: processing.resumeparser.com/requestprocessingjd.html Input Parameters: *string* product code, *string* document title, *string* document\_data[, string rid[, string customer\_id[, string URL[, string rd]]]

#### // Check the status of a request

Location: processing.resumeparser.com/checkrequest.html Input Parameters: *string* product\_code, *string* rid, *string* id

#### // Retrieve complete document(s) – batch mode

Location: processing.resumeparser.com/getcompleteddocs.html Input Parameters: *string* product code, *string* rid, *string* id

#### // Retrieve customer stats (pass your customer\_id values at processing time)

Location: processing.resumeparser.com/customerstats.html Input Parameters: *string* product\_code, *string* start\_date, *string* end\_date, *string* date format[, *string* customer id]

#### // Delete a complete document – batch mode

Location: processing.resumeparser.com/deletedocs.html Input Parameters: *string* product\_code[, string rid[, string id]]

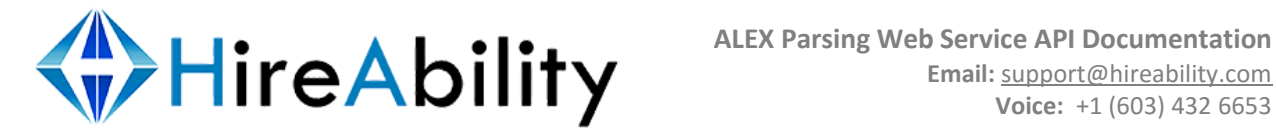

### How to Send a Parsing Request

You can create the HTTP POST using a programming language of choice, but if you'd like to use an HTML form as a preliminary test request, your file browse variable should be named *document* and the form definition should have in it enctype="multipart/form-data". The variables *document\_data* and *document\_title* will be ignored in an HTML form request.

**requestprocessing** web service is primarily used to initiate **résumé** parse requests and **requestprocessingjd** web service is primarily used to initiate **job description (order)** parse requests.

**Required parameters are red, recommended parameters are blue, optional parameters are black.**

Protocol: http POST on port 80 or https POST on port 443 Server location: processing.resumeparser.com Script location: /requestprocessing.html or /requestprocessingjd.html Parameters: *string* product code, *string* document title, *string* document data, *string* rid, *string* customer\_id, *string* URL, *string* rd

### How to Process Request Results

During a real-time request**, requestprocessing.html** will return an XML string comprised of HR-XML and some HA-XML data. HA-XML data includes: the plain text résumé, and customer and request identifiers.

During a batch request*,* **requestprocessing.html** will return an HA-XML string containing the status of your batch request. By checking this status you will be able to verify if your request for batch processing has been received successfully.

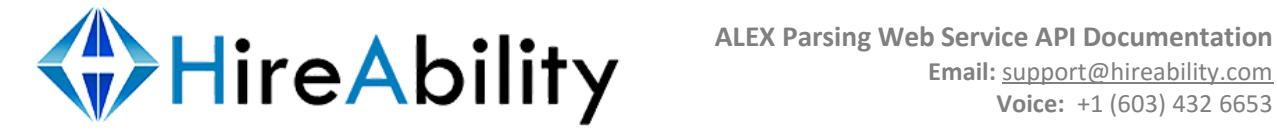

#### <span id="page-19-0"></span>**How to Check the Processing Status for a Document**

**SSL is required to access this function.**

**Required parameters are red, recommended parameters are blue, optional parameters are black.**

Protocol: http GET on port 80 or https GET on port 443 Server location: processing.resumeparser.com Script location: /checkrequest.html Parameters: *string* product code, *string* rid, *string* id

The HTTP response will look like this:

<?xml version="1.0" encoding="UTF-8" ?> <Status id="**2915040242**" rid="**3ff3dx3**"> <StatusCode>**752**</StatusCode> <StatusMessage>**STATUS[752]: This document has completed processing. You will receive the results based on your custom rules.**</StatusMessage> <CurrentlyProcessing>**true**</CurrentlyProcessing> <State>**Completed - In Packaging**</State> </Status>

#### <span id="page-19-1"></span>**How to Retrieve Completed Documents**

**SSL is required to access this function.**

**Required parameters are red, recommended parameters are blue, optional parameters are black.**

Protocol: https GET on port 443 Server location: processing.resumeparser.com Script location: / qetcompleteddocs.html Parameters: *string* product\_code, string rid, string id

The HTTP response will look like this:

```
<?xml version="1.0" encoding="UTF-8" ?> 
<Results>
  <processingStatus rid="25"> 
  <statusCode>729</statusCode>
  <statusMessage>STATUS[729]: Valid request for completed client data.
  There are currently 5 completed documents associated with this 
  client.</statusMessage>
```
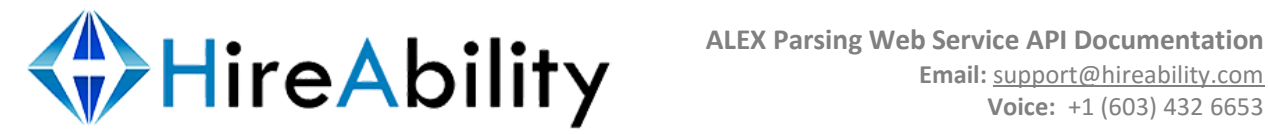

<requestSuccess>**True**</requestSuccess> <completedDocuments>**2**</completedDocuments> <totalClientDocuments>**7**</totalClientDocuments> </processingStatus> <processingResults> <HireAbilityXMLResults id="**2942**" rid="**25**"><!-data-> </HireAbilityXMLResults> <HireAbilityXMLResults id="**2943**" rid="**26**"><!-data-> </HireAbilityXMLResults> </processingResults> </Results>

### <span id="page-20-0"></span>**How to Delete Documents from the System**

Processed documents are removed automatically as soon as they are returned to the calling application. If you choose to have the documents remain on the server until you remove them, please let HireAbility know so the proper configuration can be made. This functionality can be configured to limit access to specific or partial IP addresses with an additional username/password combination. **SSL is required to access this web service.**

**Required parameters are red, recommended parameters are blue, optional parameters are black.**

Protocol: https POST or GET on port 443 Server location: processing.resumeparser.com Script location: /deletedocs.html Parameters: *string* product code, string rid, string id

The HTTP response will look something like this:

```
<?xml version="1.0" encoding="UTF-8" ?> 
<Results>
   <statusCode>768</statusCode> <statusMessage>STATUS[768]:
   Selected records have been
      deleted.</statusMessage>
    <deleteStatus>
      <RecordDeleted id="22341"
        rid="22341">true</RecordDeleted>
      <RecordDeleted id="22342"
        rid="22342">true</RecordDeleted>
   </deleteStatus>
</Results>
```
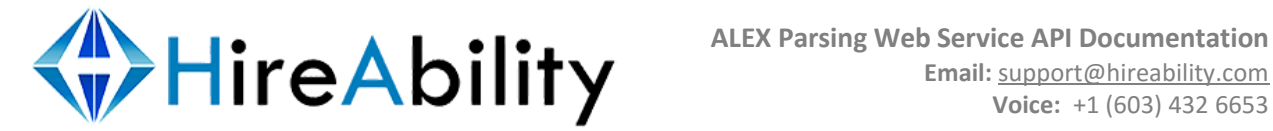

## How to Retrieve Customer Statistics

If the *customer\_id* parameter is populated when making parse requests, HireAbility tracks the number of parses that the customer completes. If you are intending to retrieve stats for all of your customers at once or have only a single *product\_code* value, then it is recommended that you make requests to **customerstatsparent.html**. **SSL is required to access this web service.**

**Required parameters are red, recommended parameters are blue, optional parameters are black.**

Protocol: https GET or POST on port 443 Server location: processing.resumeparser.com Script location: /customerstats.html or /customerstatsparent.html Parameters: *string* product\_code, string date\_format, string start\_date, string end\_date, string customer\_id

The HTTP response will look like this

```
<?xml version="1.0" encoding="UTF-8" ?> 
<Results>
      <totalDocumentCount>5</totalDocumentCount> 
      <totalClientCount>1</totalClientCount> <queryRange>
             <startDate>05-01-2004</startDate> 
             <endDate>05-01-2005</endDate> 
             <dateFormat>MM-DD-YYYY</dateFormat>
    </queryRange> 
    <customerStats>
      <documentCount customer_id="2341">112</documentCount> 
      <documentCount customer_id="11341">543</documentCount>
    </customerStats> 
</Results>
```
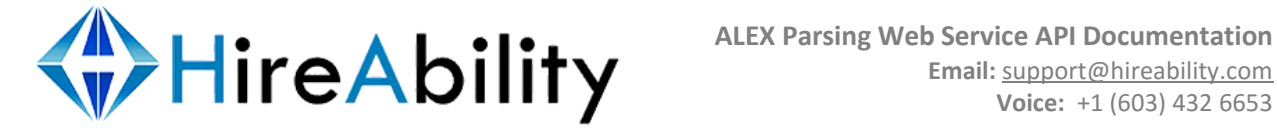

## <span id="page-22-0"></span>**Appendix 1 Error Codes**

#### // 690 -> 699: External Server Connection Errors

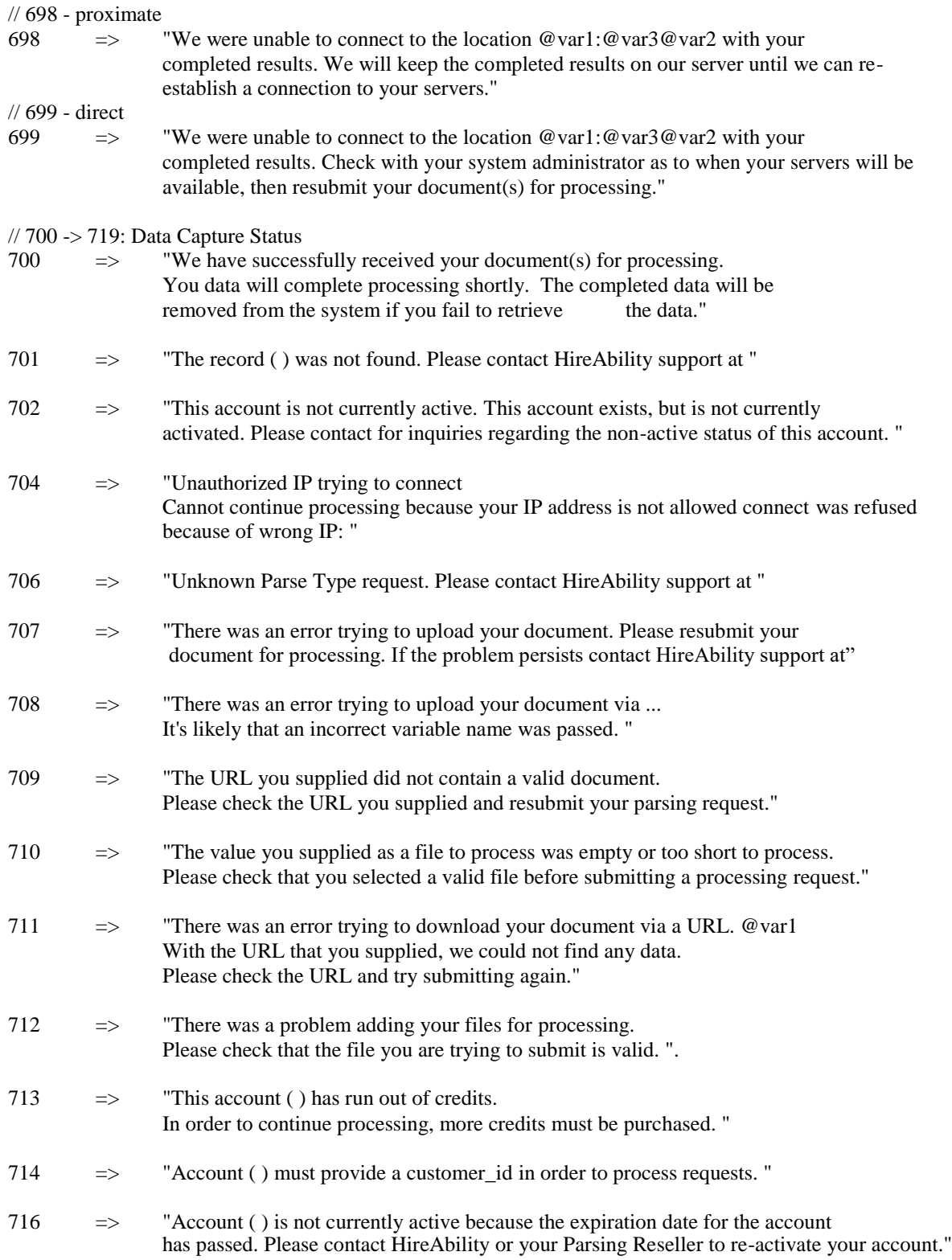

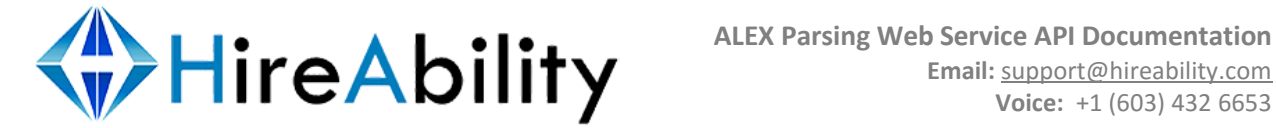

#### // 720 -> 729: HTTP GET Completed Data Errors

720 => "Requests to retrieve completed data must be SSL encrypted on port 443. Request for completed documents under ( ) cannot continue."

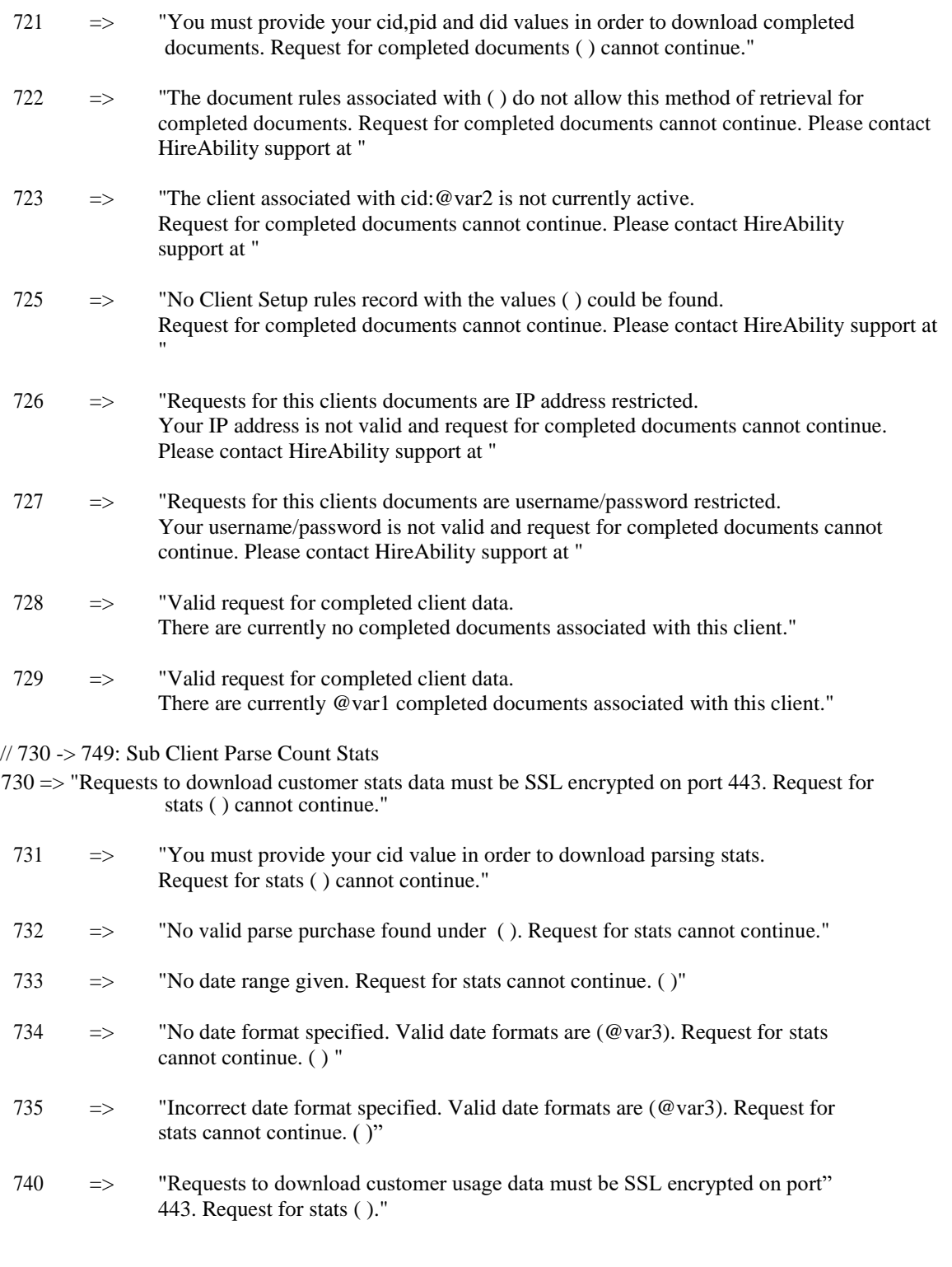

741 => "You must provide your product\_code value in order to download usage

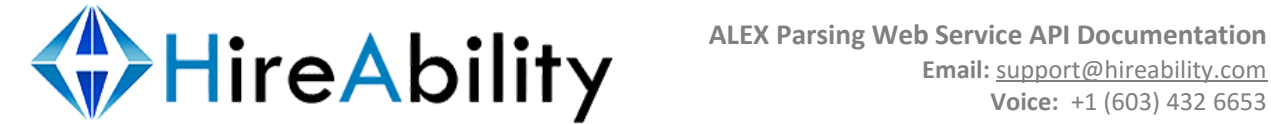

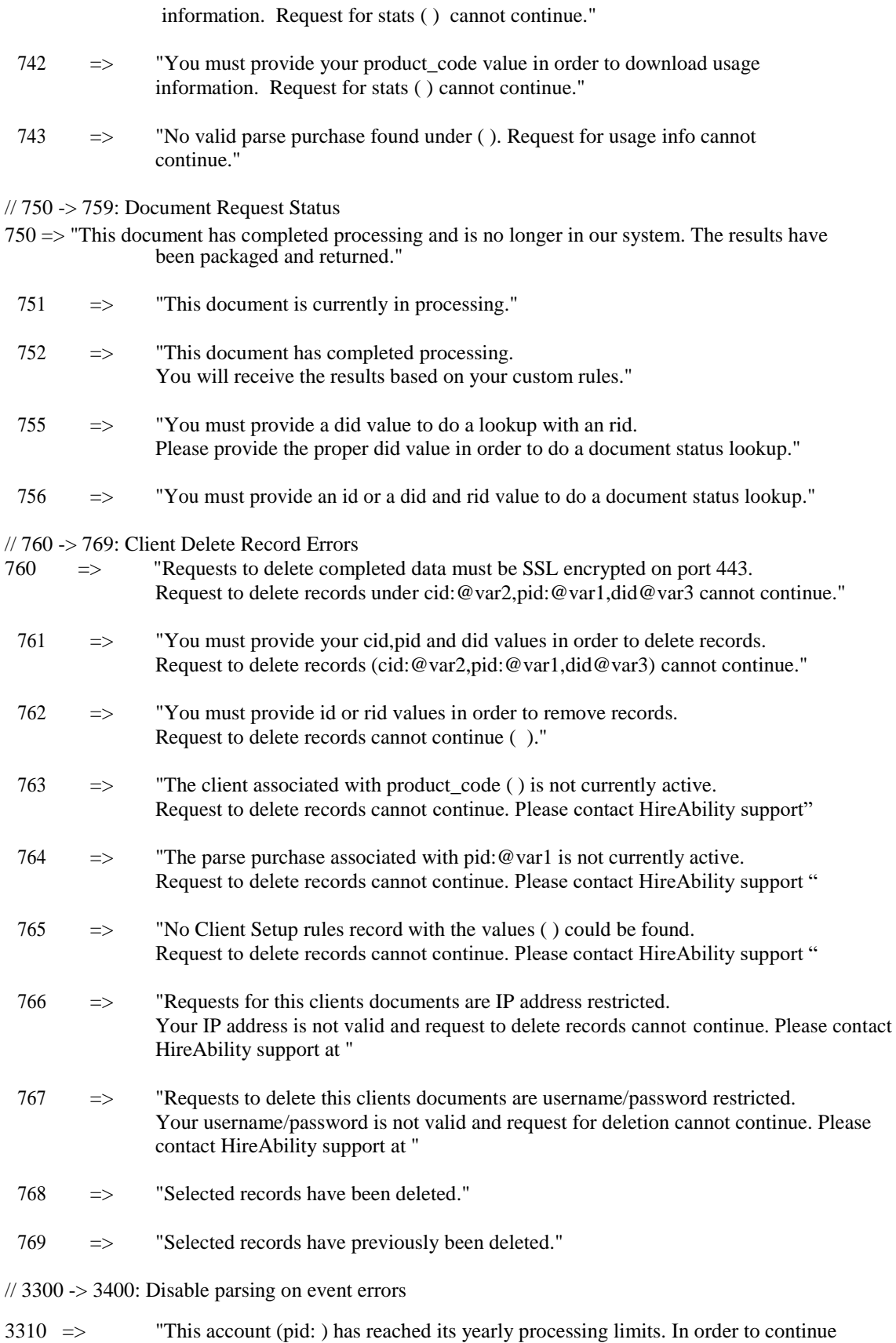

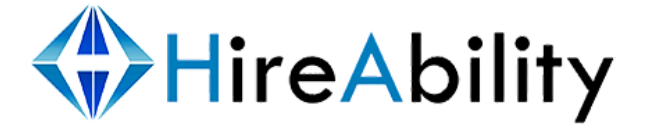

processing documents this year, additional credits may be purchased by contacting sales@hireability.com ".

- // 8000 -> 8050 Document conversion errors
- 8000 => "Document @name failed to convert to into plain text format which is required for parsing. The document may be in a non-standardized format. Try converting this document into text and then resubmitting it for processing.",
- 8001 => "Document @name contains no data and therefore cannot be converted into plain text format, which is required for parsing."
- 8002 => There was a problem converting the document @var1 to text. Please check if @name is a valid document and if so try saving the file in plain text format and resubmitting it for processing."
- 8003 => "Document @name failed to convert to plain text format which is required for parsing. We tried more than one way to convert @name to plain text without success. This file is likely corrupted or incomplete."
- 8004 => "PDF Document @name is protected and therefore cannot be converted to plain text format which is required for parsing. The document must be sumbitted in an unprotected format for processing.",
- 8005 => "PDF Document @name failed to convert to plain text format which is required for parsing. Some PDF's are images rather than text or perhaps this PDF is protected. Please resumbit this document in plain text format."
- 8006  $\Rightarrow$  "This document converted successfully to text but was found to contain no data. This document is most likely a valid but empty word document. Check that the document contains data."
- 8007 => "Document: @name is not a supported document type. Please refer to http://www.hireability.com/ALEX/system\_message.html?show=processing\_file\_types to see a list of supported file types."
- 8009 => "This document appears to be password protected. It cannot be opened for conversion nto plain text which is required for parsing. The document must be sumbitted in an unprotected format for processing."
- <span id="page-25-0"></span>8010 => "This document is too large to be converted. Please limit documents to 2MB. The Document must be no larger than 2MB."

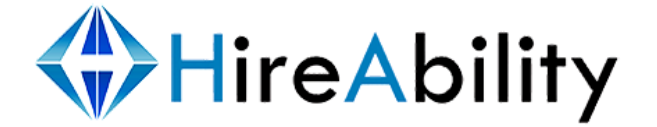

<span id="page-26-0"></span>**Appendix 2**

### <span id="page-26-1"></span>**A1. Sample Résumé Parsing Output File**

This is an example of the structured XML output that ALEX will return after processing a résumé. See Appendix A3 for an example of all HR-XML tags currently supported by ALEX resume processing.

```
<?xml version="1.0" encoding="UTF-8" ?>
 - <!-- [xml content created: 2-23-2006 09:09:29] -->
- <HireAbilityXMLResults id="29126002631" rid="pansy Trellis.doc"> 
<Resume xml:lang="EN" xmlns="http://ns.hr-xml.org/2007-04-15"
    xmlns:xsi="http://www.w3.org/2001/XMLSchema-instance"
    xsi:schemaLocation="http://ns.hr-xml.org/2007-04-15 Resume.xsd">
- <StructuredXMLResume>
- <ContactInfo>
- <PersonName>
 <FormattedName>Pansy Trellis</FormattedName> 
 <GivenName>Pansy</GivenName> 
 <FamilyName>Trellis</FamilyName>
   </PersonName>
- <ContactMethod>
- <PostalAddress> 
 <CountryCode>US</CountryCode> 
 <PostalCode>02210</PostalCode> 
 <Region>MA</Region> 
 <Municipality>Boston</Municipality>
- <DeliveryAddress>
 <AddressLine>12 Garden Lane</AddressLine> 
   </DeliveryAddress>
   </PostalAddress> 
   </ContactMethod>
- <ContactMethod> 
 <Use>personal</Use> 
 <Location>home</Location>
 <WhenAvailable>unknown</WhenAvailable>
- <Telephone> 
 <TelcomCountryCode>1</TelcomCountryCode> 
 <AreaCityCode>617</AreaCityCode> 
 <SubscriberNumber>555-1212</SubscriberNumber>
   </Telephone> 
   </ContactMethod>
- <ContactMethod> 
 <Use>business</Use> 
 <Location>office</Location>
```
<WhenAvailable>**daytime**</WhenAvailable>

```
- <Telephone>
```
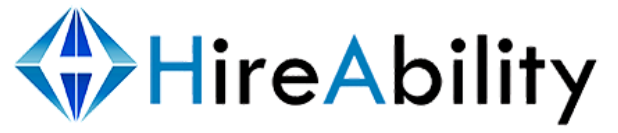

- <TelcomCountryCode>**1**</TelcomCountryCode> <AreaCityCode>**617**</AreaCityCode> <SubscriberNumber>**555-2121**</SubscriberNumber> </Telephone> </ContactMethod> - <ContactMethod> <Use>**personal**</Use> <Location>**onPerson**</Location> <WhenAvailable>**anytime**</WhenAvailable> - <Mobile> <TelcomCountryCode>**1**</TelcomCountryCode> <AreaCityCode>**617**</AreaCityCode> <SubscriberNumber>**555-2211**</SubscriberNumber> </Mobile> </ContactMethod> - <ContactMethod> <InternetEmailAddress>**pansytrellis@msn.com**</InternetEmailAddress> </ContactMethod> - <ContactMethod> <InternetWebAddress>**www.greenthumb.com**</InternetWebAddress> </ContactMethod> </ContactInfo> - <EmploymentHistory> - <EmployerOrg> <EmployerOrgName>**Knight Communications**</EmployerOrgName> - <PositionHistory> <Title>**EJB Developer**</Title> - <OrgInfo> - <PositionLocation> <Region>**VA**</Region> <Municipality>**Vienna**</Municipality> </PositionLocation> </OrgInfo> <Description>**Web/e-commerce applications Digital Interactive TV As a member of the project team I designed and coded some of the Framework classes used in the Data Driven Menu.**</Description> - <StartDate> <AnyDate>**2003- 09**</AnyDate> </StartDate> - <EndDate> <AnyDate>**2009- 02**</AnyDate> </EndDate> </PositionHistory> </EmployerOrg> - <EmployerOrg> <EmployerOrgName>**eInteractive, Inc.**</EmployerOrgName> - <PositionHistory> <Title>**Java Consultant/J2EE Developer**</Title>
- <OrgInfo>

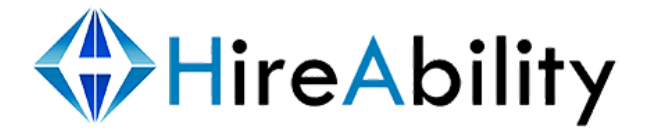

- <PositionLocation> <Region>**VA**</Region> <Municipality>**Falls Church**</Municipality> </PositionLocation> </OrgInfo> <Description>**This project was carried out on the supplier's site (I was contracted by DHL for a consultant/developer role as part of the supplier's team) to work on an n-tier Interactive Web Application.**</Description> - <StartDate> <AnyDate>**2002- 11**</AnyDate> </StartDate> - <EndDate> <AnyDate>**2003- 07**</AnyDate> </EndDate> </PositionHistory> </EmployerOrg> - <EmployerOrg> <EmployerOrgName>**Galaxy Systems**</EmployerOrgName> - <PositionHistory> <Title>**J2EE Application Architect**</Title> - <OrgInfo> - <PositionLocation> <Region>**D.C**</Region> <Municipality>**Washington**</Municipality> </PositionLocation> </OrgInfo> <Description>**Architectural work carried out for a major ISP to provide an Internet Self-Care application project.**</Description> - <StartDate> <AnyDate>**2002- 08**</AnyDate> </StartDate> - <EndDate> <AnyDate>**2001- 10**</AnyDate> </EndDate> </PositionHistory> </EmployerOrg> </PositionHistory> </EmployerOrg> </EmploymentHistory> - <EducationHistory> - <SchoolOrInstitution schoolType="**university**"> - <School> <SchoolName>**Harvard University**</SchoolName> </School> - <Degree degreeType="**masters**"> <DegreeName>**Masters**</DegreeName> - <DegreeDate> <AnyDate>**2002**</AnyDate> </DegreeDate>

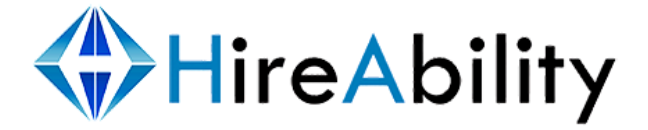

</Degree> </SchoolOrInstitution> - <SchoolOrInstitution schoolType="**university**">  $\leq$ School $>$ <SchoolName>**Harvard University**</SchoolName> </School> - <Degree degreeType="**bachelors**"> <DegreeName>**Bachelors**</DegreeName> - <DegreeDate> <AnyDate>**2000**</AnyDate> </DegreeDate> <DegreeMajor>**Computer Science**</DegreeMajor> </Degree> </SchoolOrInstitution> </EducationHistory> - <Qualifications> <Competency name="**Programming Tools**" /> <Competency name="**Java Programming Language**" /> <Competency name="**Jdk**" /> <Competency name="**Enterprise Java Beans**" /> - <Competency name="**JDBC**"> - <CompetencyEvidence name="**JDBC**" typeId="**JDBC**" lastUsed="**2002**"> <NumericValue description="**Range in years of experience**">**3**</NumericValue> </CompetencyEvidence> </Competency> <Competency name="**Communications**" /> <Competency name="**Text Editors**" /> <Competency name="**System Administration**" /> <Competency name="**Manufacturing**" /> </Qualifications> </StructuredXMLResume> <NonXMLResume> <textResume id="**29126002631**"> <DocumentTitle>**pansy Trellis.doc.txt**</DocumentTitle> <DocumentData><!—Base64 Encoded Plain Text Résumé</DocumentData> </textResume> </NonXMLResume> </Resume> - <processingErrors> - <Error id="**29126002631**"> <ErrorCode /> <ErrorMessage /> </Error> </processingErrors> </HireAbilityXMLResults>

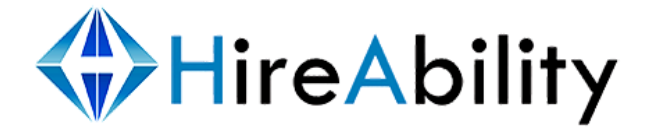

### <span id="page-30-0"></span>**A2. Sample Job Description Parsing Output File**

This is an example of the structured XML output that ALEX will return after processing a job description (order).

```
<?xml version="1.0" encoding="UTF-8" ?>
- <Results>
- <HireAbilityXMLResults id="2916255462311" rid=""
    usageLimitType="based_on_agreement" currentUsage="1045">
<PositionOpening xmlns="http://ns.hr-xml.org/2007-04-15"
    xmlns:xsi="http://www.w3.org/2001/XMLSchema-instance"
    xsi:schemaLocation="http://ns.hr-xml.org/2007-04-15
    PositionOpening.xsd">
- <PositionPostings>
- <PositionPosting>
- <Id><IdValue>1111</IdValue>
   </Id><Title>Associate Project Manager</Title> 
    </PositionPosting>
   </PositionPostings>
- <PositionProfile>
- <PositionDetail>
 <IndustryCode classificationName="management" />
- <JobCategory>
 <TaxonomyName version="4.0">ONET</TaxonomyName> 
   </JobCategory>
 <PositionTitle>Associate Project Manager</PositionTitle>
- <Competency name="Information Technology">
 <UserArea>* This Associate IT Project Management position will be responsible
    for managing the GI Intranet Revamp project.</UserArea>
    </Competency>
- <Competency name="Status Report">
 <UserArea>* This position is expected to provide timely status reports to all
    stakeholders</UserArea>
    </Competency>
- <Competency name="Problem Solving">
 <UserArea>problem solving</UserArea>
    </Competency>
- <Competency name="Leadership">
 <UserArea>*Proven leadership abilities</UserArea> 
   </Competency>
   </PositionDetail> 
    </PositionProfile>
 <NumberToFill>1</NumberToFill>
- <UserArea>
 <MinimumEducationLevel school="University" degree="bachelors" /> 
 <RequiredWorkExperience workDuration="year">2</RequiredWorkExperience> 
 <TextJobDescription><!—Base64 Encoded Plain Text Job Description
```

```
</TextJobDescription>
```
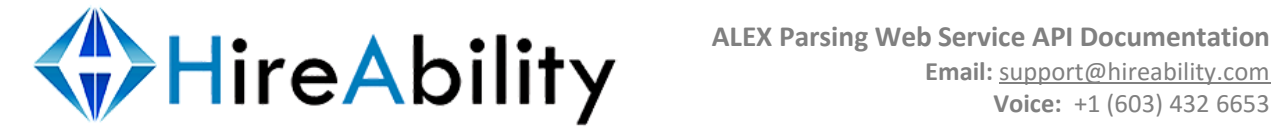

</UserArea> </PositionOpening> - <processingErrors> - <Error id="**2916255462311**"> <ErrorCode /> <ErrorMessage /> </Error> </processingErrors> </HireAbilityXMLResults> </Results>

### <span id="page-31-0"></span>**A3. Currently Supported Résumé HR-XML Tags**

Below you will find a complete list of the ALEX supported HR-XML 2.5 tags. The XML in this example is intended only as a structure guide for the HR-XML your calling application will receive. It contains the HR-XML content only. Tags that contain no data will not be returned or will be returned in a <tag></tag> format.

[Click here for Supported HR-XML 2.5 Resume Tags](http://www.hireability.com/samples/Resume-HRXML-Schema.xml)